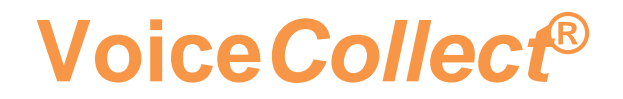

### **How to use**

# **BOOKMARKS**

# **Voice Recording System VC-MDX**

Version 2008

**VoiceCollect GmbH | Justus-von-Liebig-Str. 5 | 61352 Bad Homburg | Germany voicecollect@voicecollect.de**

#### **Bookmarks / Lesezeichen**

Man kann in der Funktion *"Anruf Szenario"* oder *"Parallel Wiedergabe"* mit Bookmarks / Lesezeichen arbeiten.

Mit einem Rechtsklick auf die grafische Kanaldarstellung kann man zwischen **Mark** (Markierung einer Position) und **Bookmark** (Lesezeichen setzen) auswählen.

Wenn man die Funktion Mark auswählt, wird eine Markierung auf allen Kanälen gesetzt und in der GUI entsprechend dargestellt:

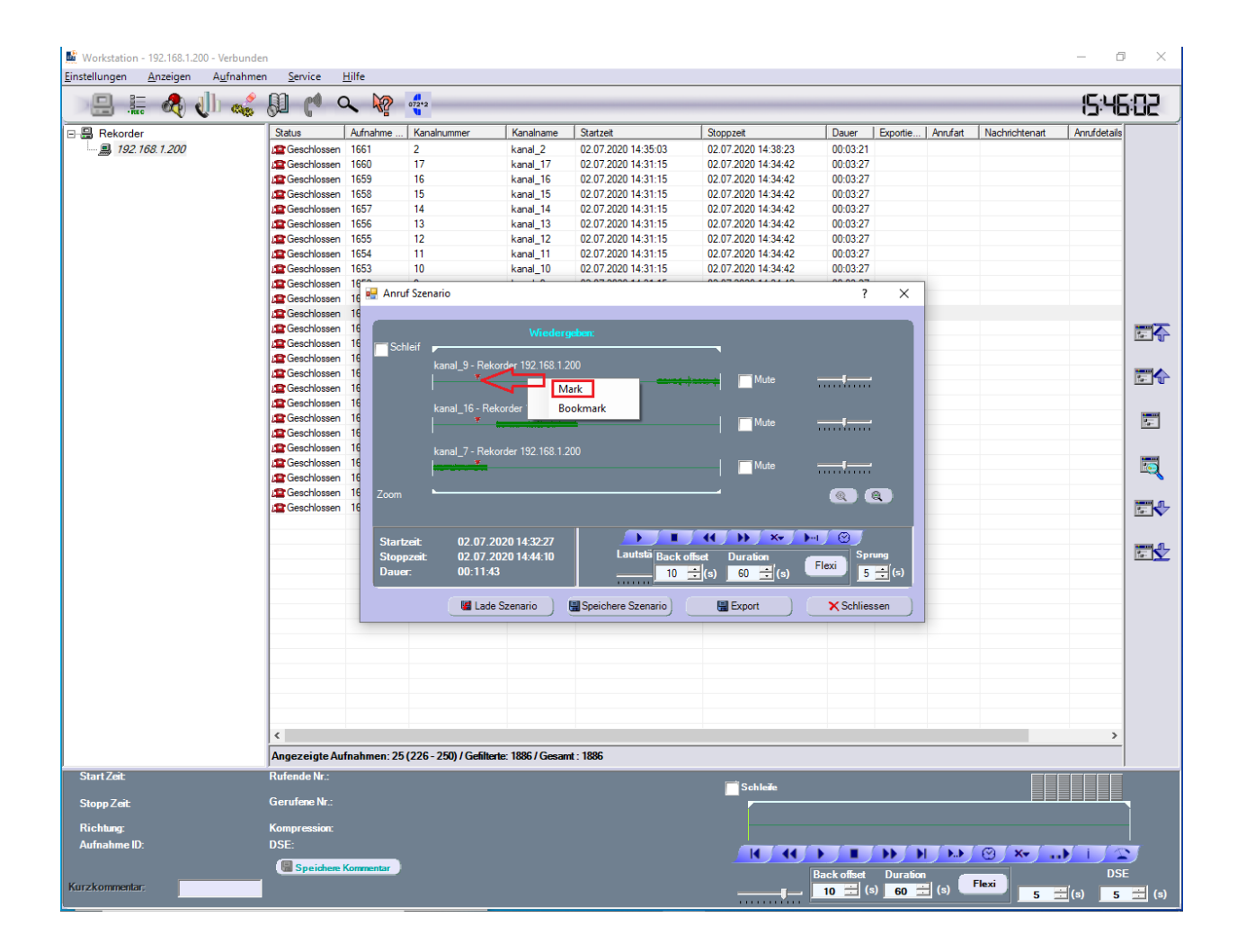

### **Voice Collect<sup>®</sup> Bookmarks**

#### Wenn man die Option Bookmark auswählt,

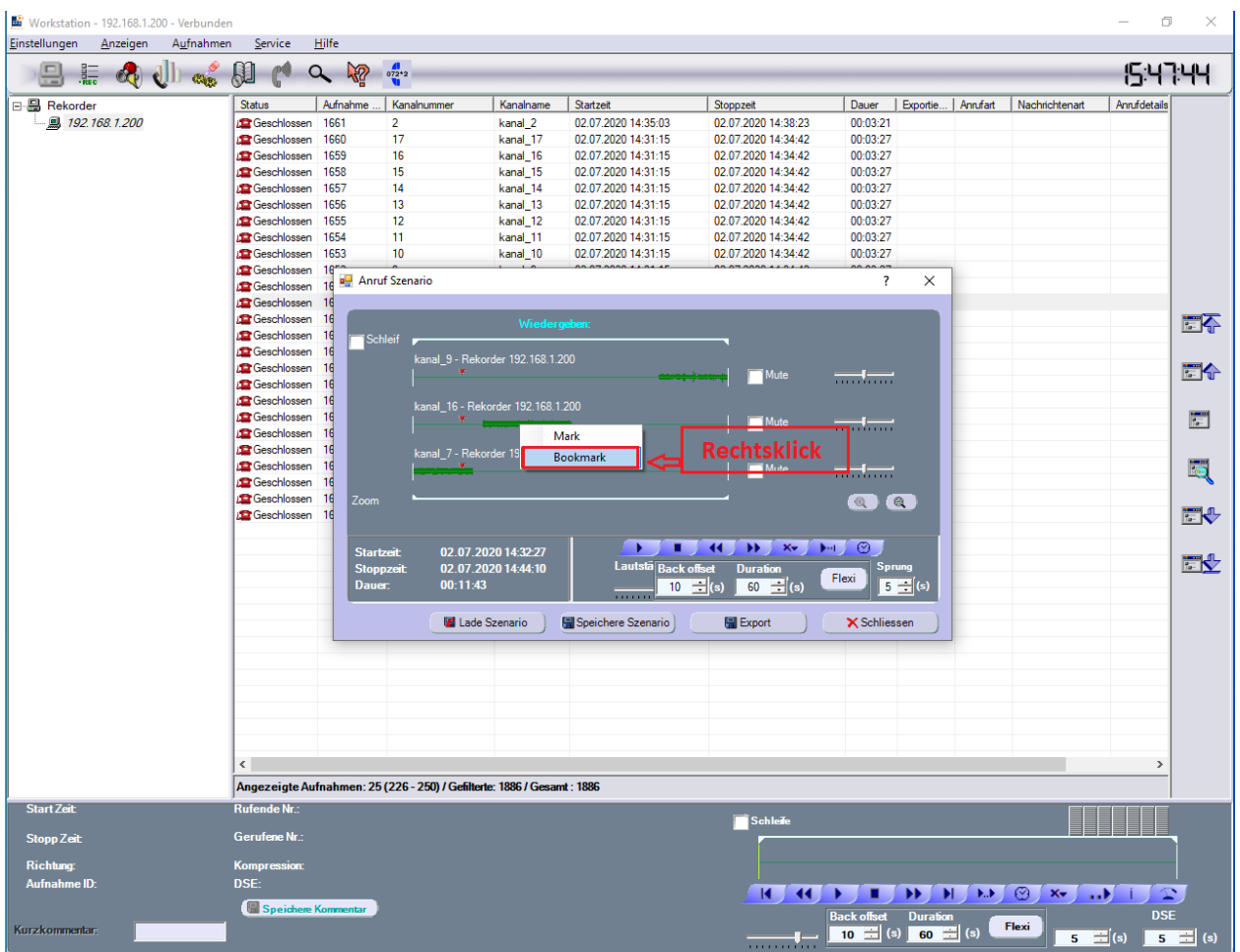

öffnet sich ein neues Fenster, indem man einen Text (Bezeichnung des Lesezeichens) eingeben kann:

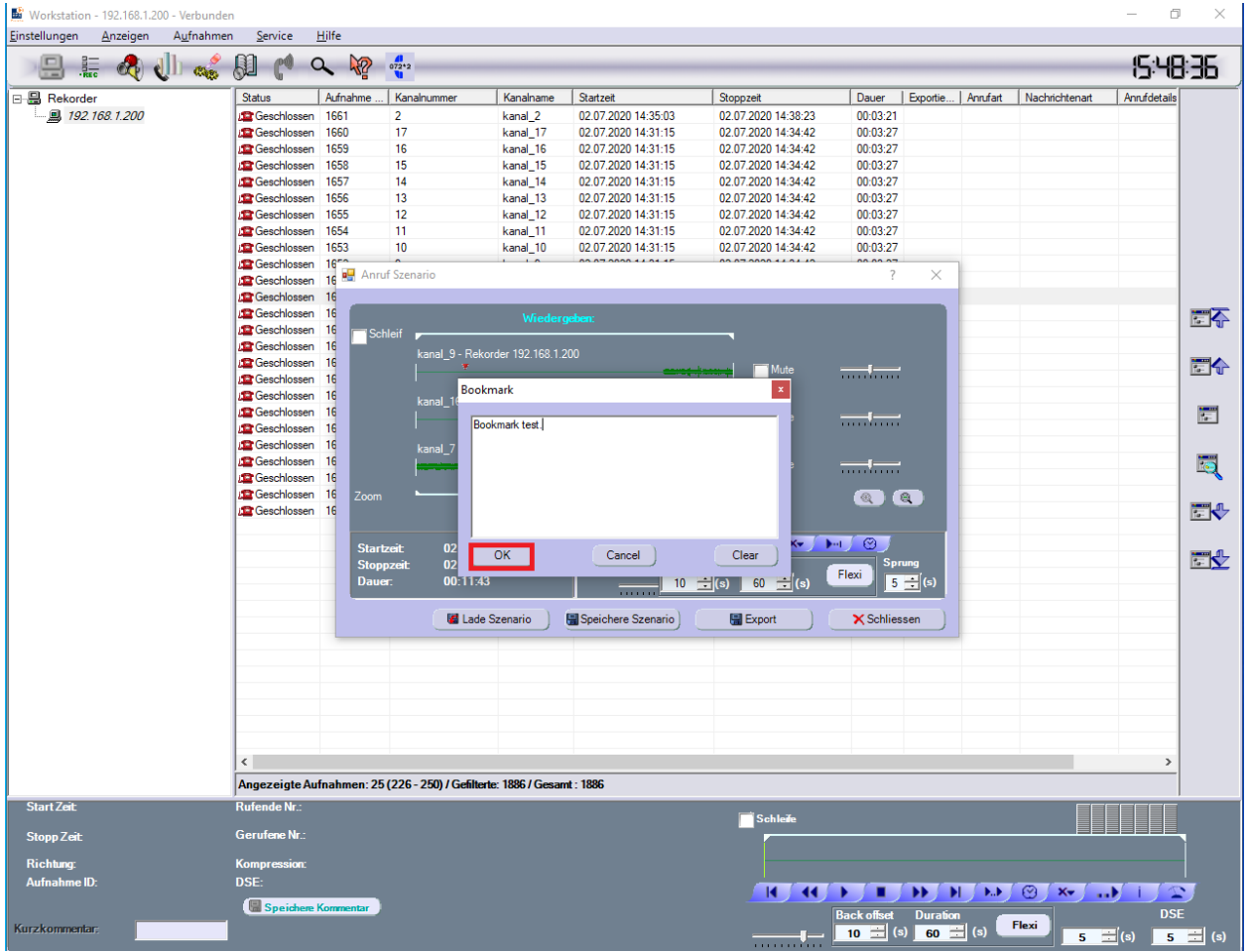

Nachdem man mit "OK" bestätigt hat, wird nur auf dem Kanal eine Lesezeichen gesetzt, auf dem man vorher per Rechtsklick die Funktion Bookmark ausgewählt hat..

 $\_$  ,  $\_$  ,  $\_$  ,  $\_$  ,  $\_$  ,  $\_$  ,  $\_$  ,  $\_$  ,  $\_$  ,  $\_$  ,  $\_$  ,  $\_$  ,  $\_$  ,  $\_$  ,  $\_$  ,  $\_$  ,  $\_$  ,  $\_$  ,  $\_$  ,  $\_$  ,  $\_$  ,  $\_$  ,  $\_$  ,  $\_$  ,  $\_$  ,  $\_$  ,  $\_$  ,  $\_$  ,  $\_$  ,  $\_$  ,  $\_$  ,  $\_$  ,  $\_$  ,  $\_$  ,  $\_$  ,  $\_$  ,  $\_$  ,

Wenn das Lesezeichen angezeigt, geändert oder gelöscht werden soll, muss man mit der rechten Maustaste auf dieses Lesezeichen klicken.

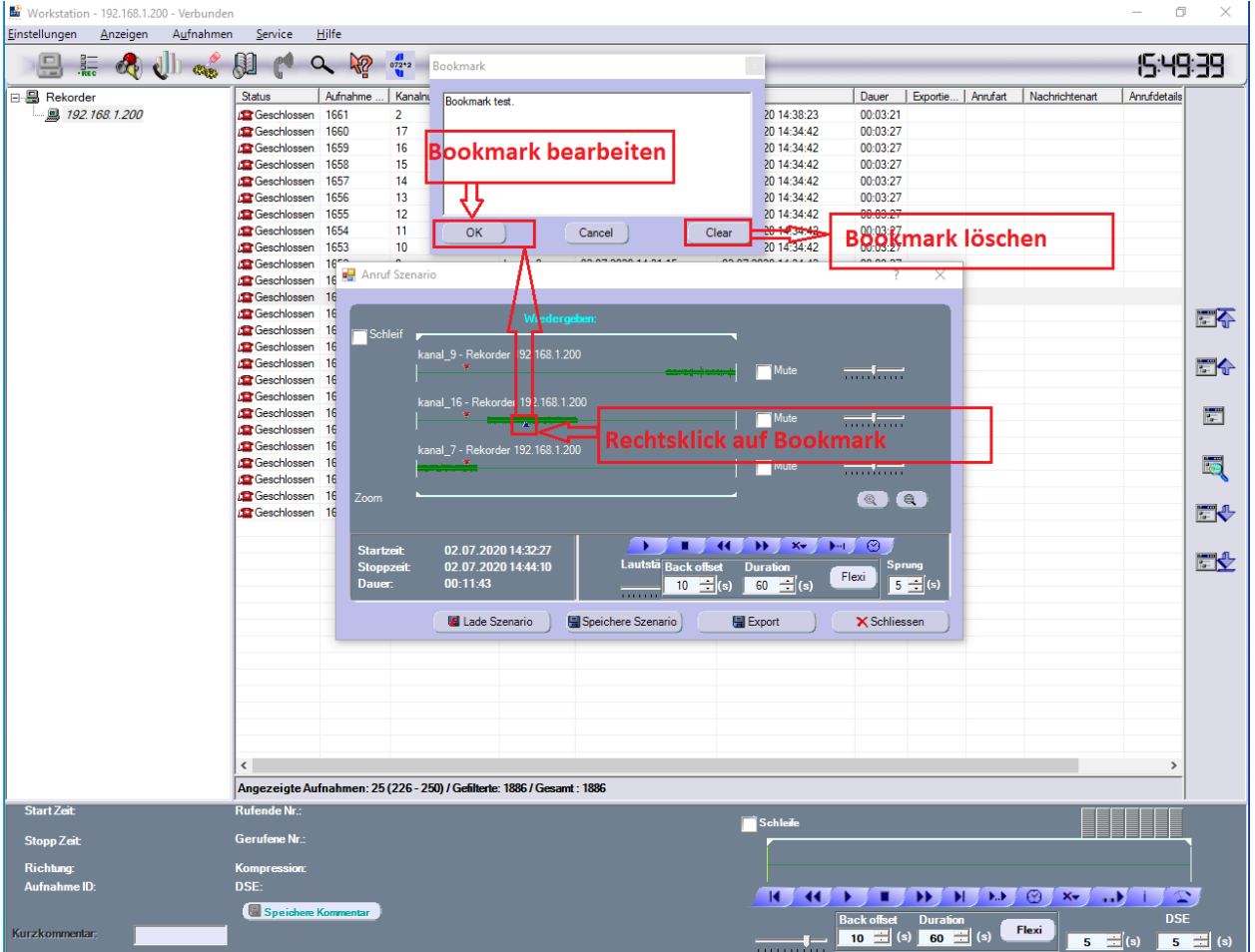

Wenn man ein Lesezeichen löschen möchte, Muss man mit der rechten Maustaste auf dieses Lesezeichen klicken. Daraufhin wird ein Kontextmenü angezeigt, in dem man die gewünschte Option auswählen kann.

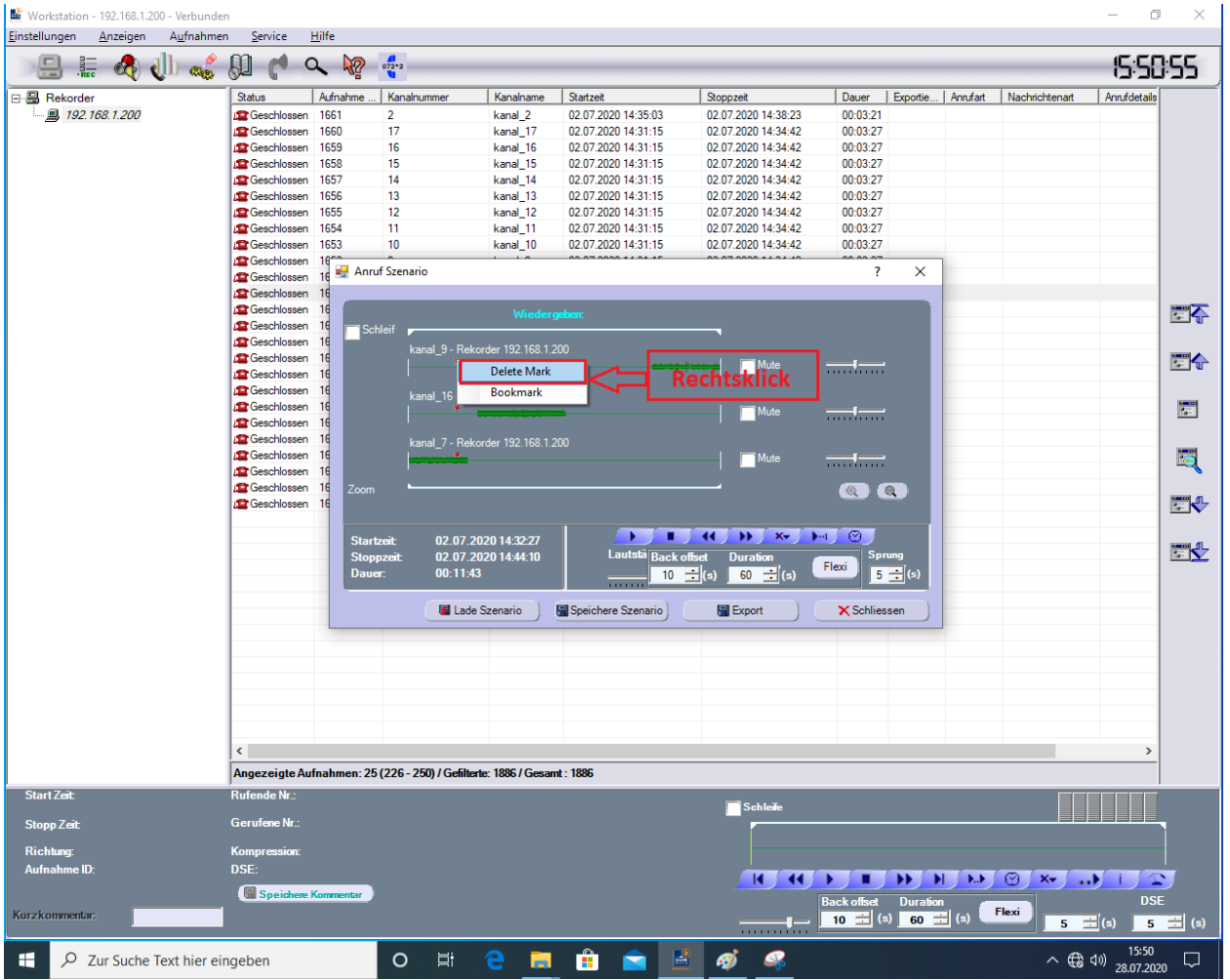

**\*\*\* End of \*\*\*Document**